В версии **CODESYS V3.5 SP11 Patch 5** допущена ошибка русскоязычной локализации, из-за которой диалоговое окно **Конфигурация ввода – Записать переменную** отображается некорректно:

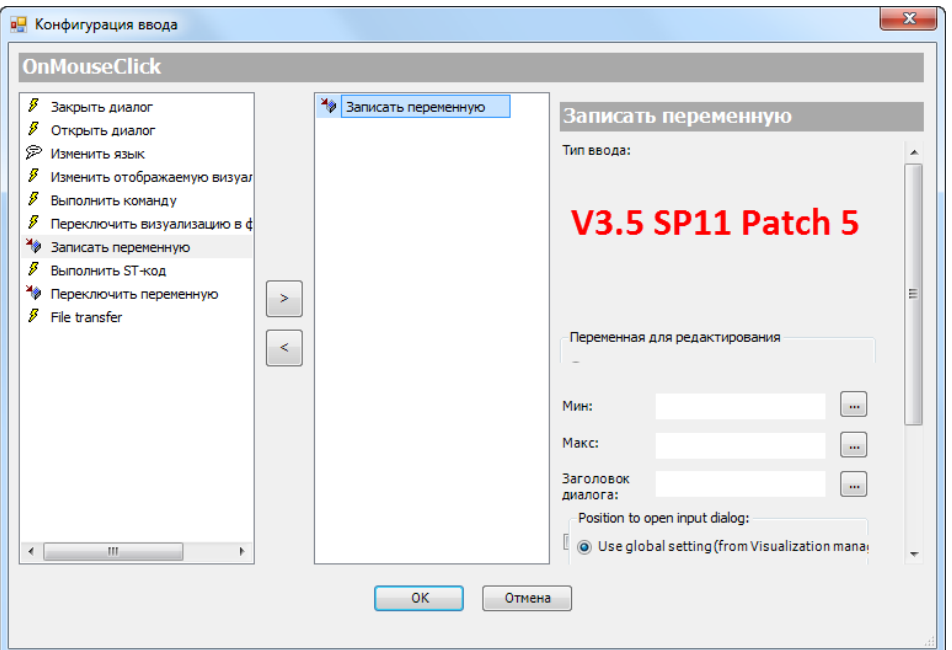

По запросу компании ОВЕН разработчики CODESYS выпустили hotfix, который устраняет эту проблему. Для его установки следует:

**1**. Убедиться, что на вашем ПК установлена среда **CODESYS V3.5 SP11 Patch 5** ([ссылка\)](https://owen.ua/ru/programmnoe-obespechenie/sreda-programmirovanija-codesys-v3/sreda-programmirovanija).

**2**. Скачать инсталлятор **CODESYS\_3.5SP11Patch5Hotfix4.exe** ([ссылка\)](https://owen.ua/ru/programmnoe-obespechenie/sreda-programmirovanija-codesys-v3/sreda-programmirovanija).

**3**. Запустить инсталлятор с правами администратора.

**4**. В появившемся диалоговом окне нажать **Next**, в следующем окне прочитать и согласиться с условиями лицензионного соглашения, после чего снова нажать **Next** для начала установки.

**5**. Дождаться окончания установки. Она может занять несколько минут.

**6**. После установки на рабочем столе будет создан ярлык **CODESYS V3.5 SP11 Patch 5 Hotfix 4.**

**7**. Запустить CODESYS с помощью этого ярлыка. Если все операции были выполнены правильно, то

в меню **Справка – О программе** будет отображаться версия **CODESYS V3.5 SP11 Patch 5 Hotfix 4**:

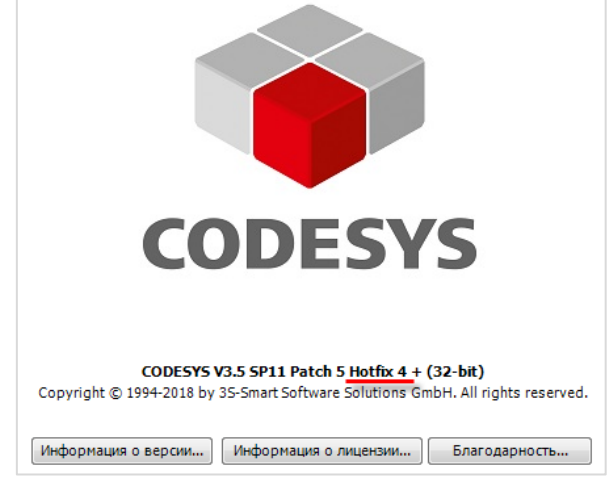

В этой версии диалоговое окно **Конфигурация ввода – Записать переменную** будет отображаться корректно:

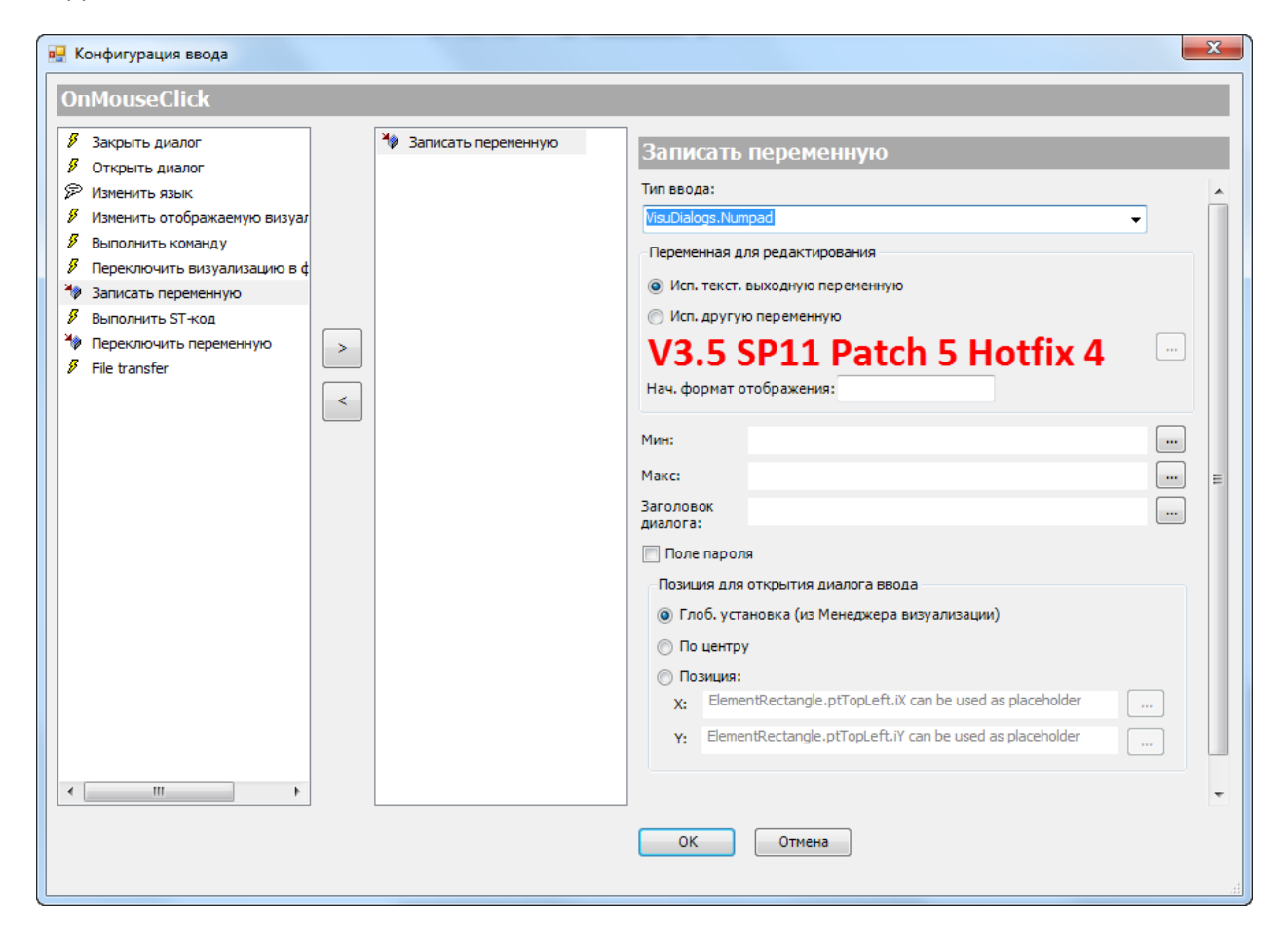